# 

### Login / Via header

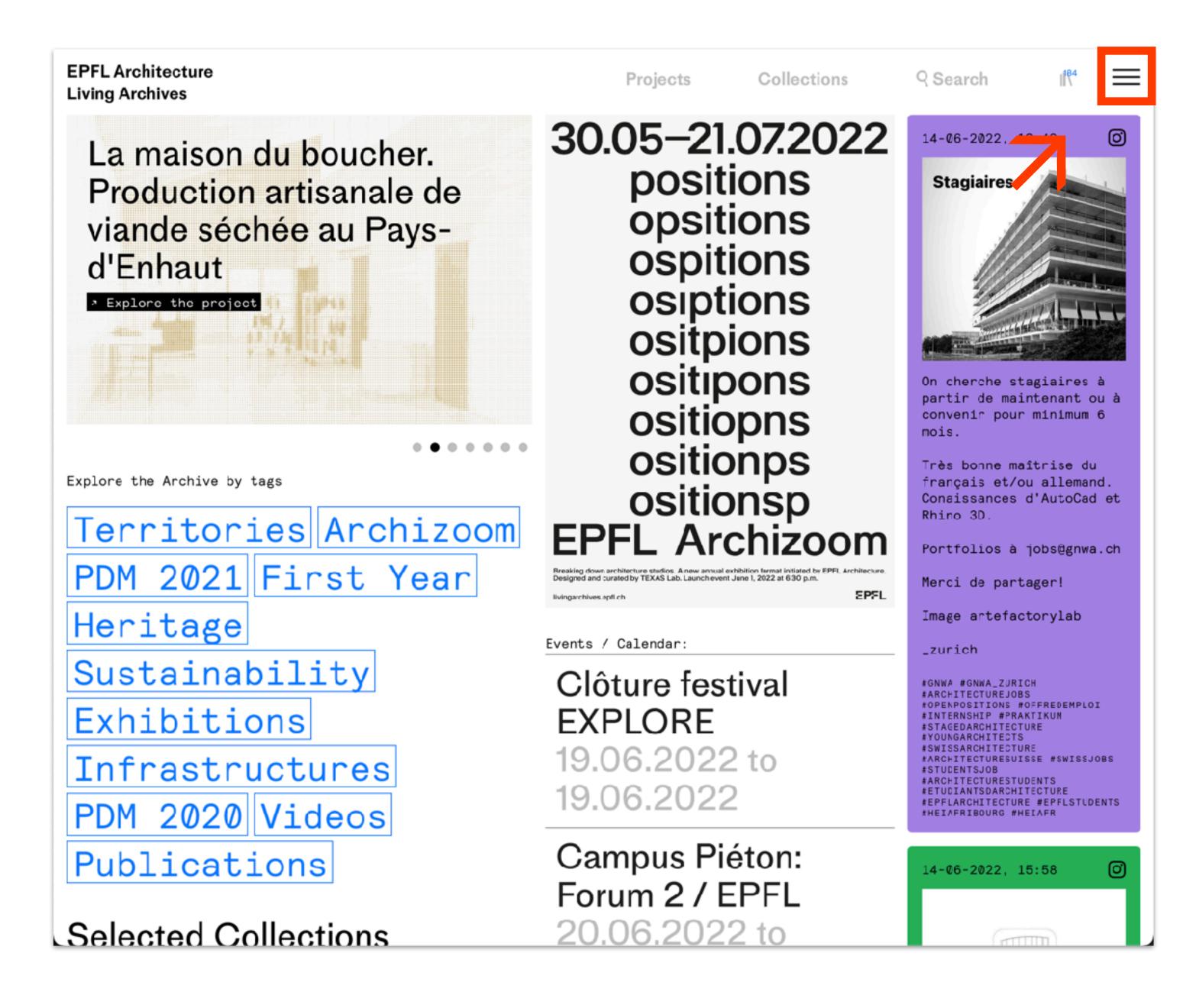

Click on the burger menu at the top right of the header

# → Login / Menu

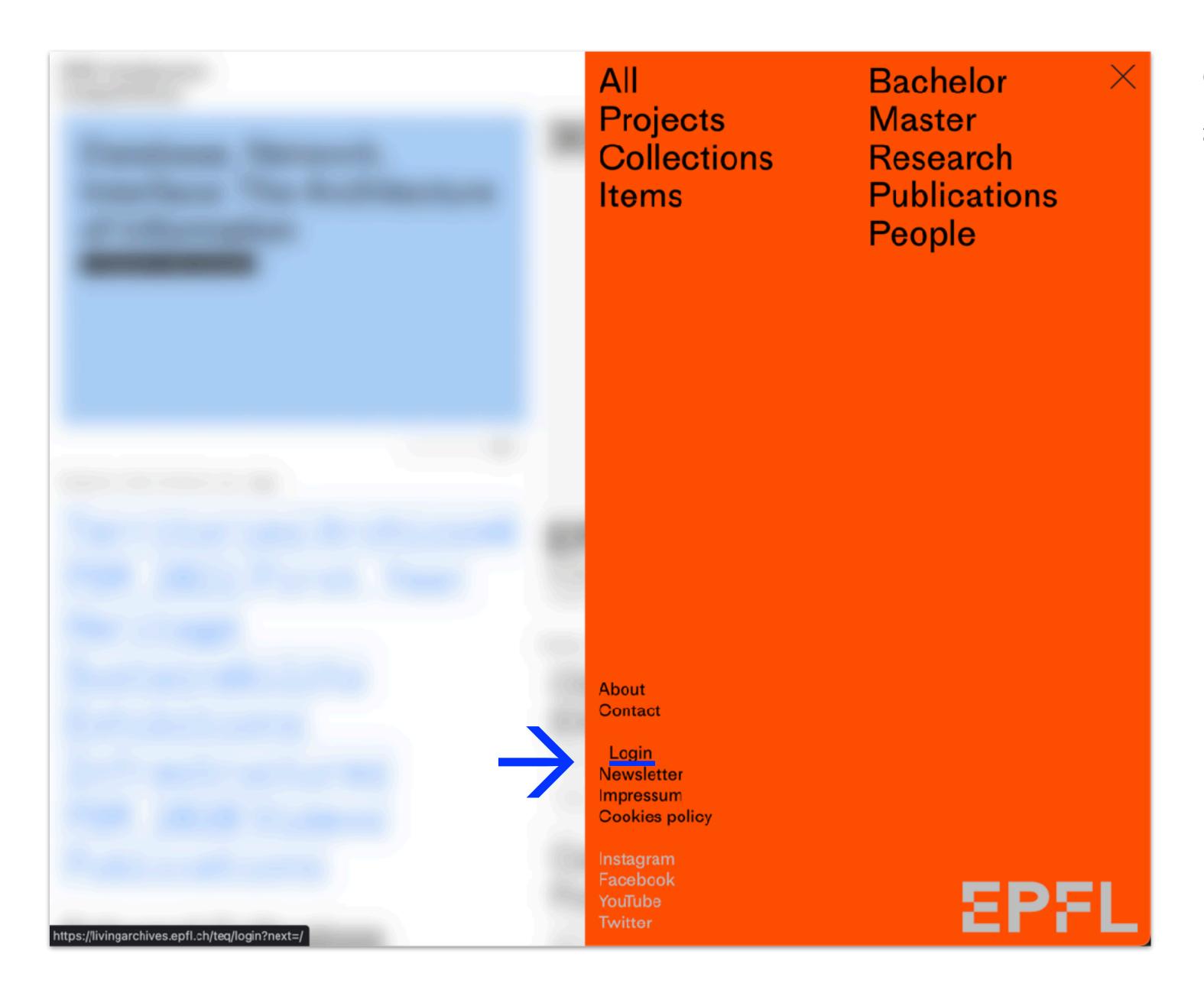

Click on the login at the bottom of the menu

## → Login / EPFL account

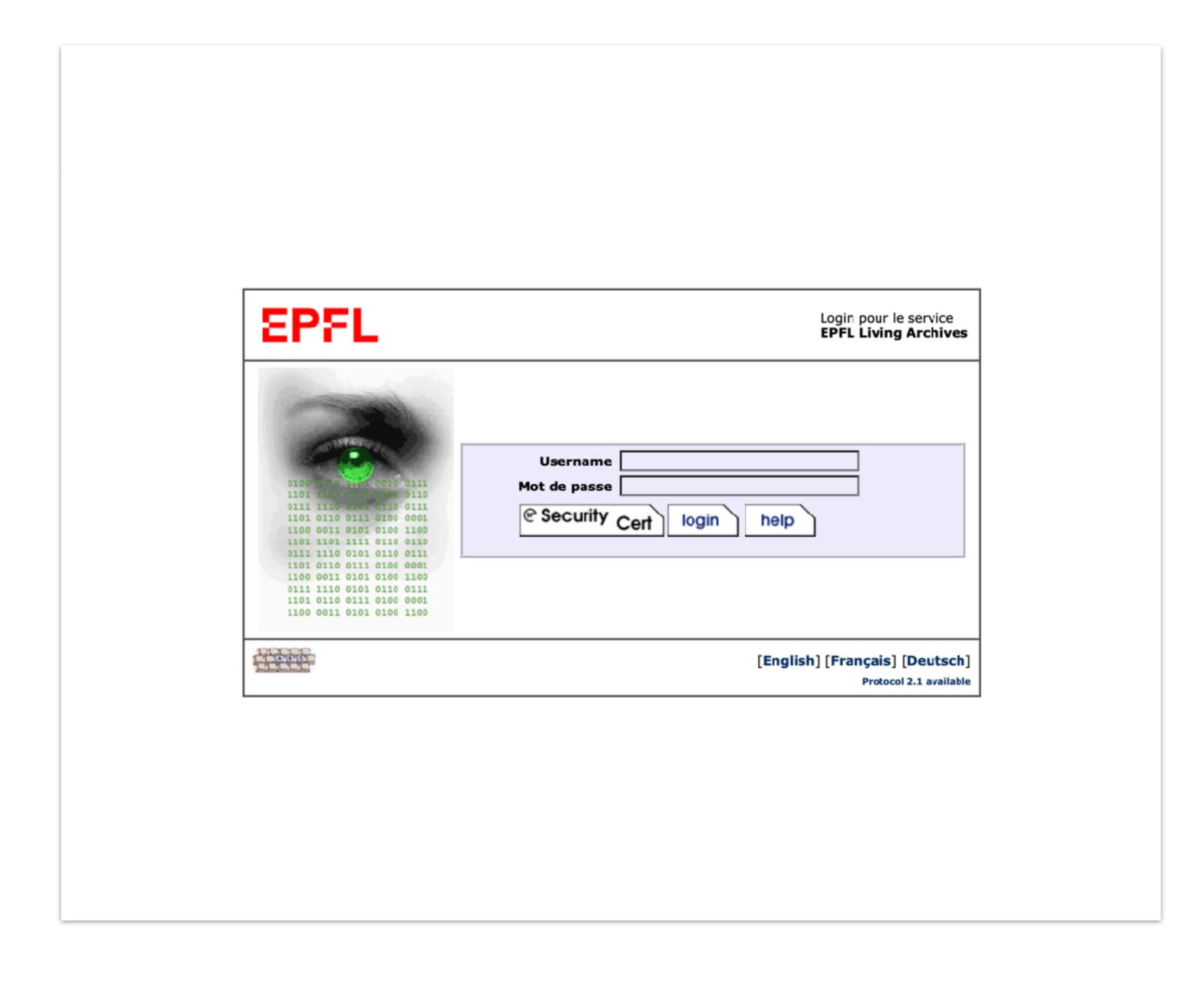

Enter your EPFL account (username and password)

### Login / Add project

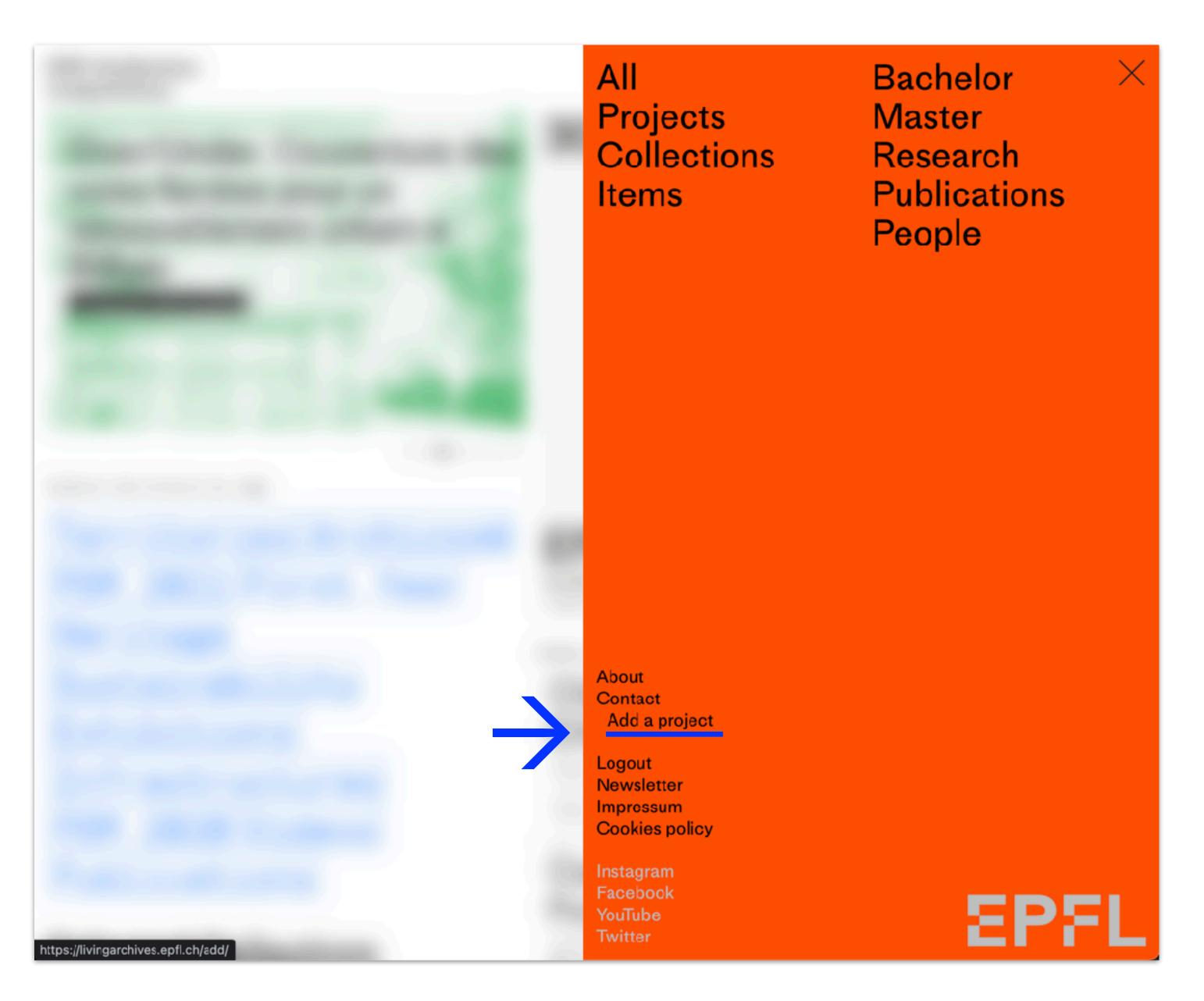

Once you are logged in You can as EPFL Architecture:

#### Teaching/Research team

- → Add projects
- → Make personal collections
- → Make public collections

#### Students

- → Make personal collection
- → Add projects only with supervision from assistants

#### Group

- → Add projects
- → Make personal collections
- → Make public collections